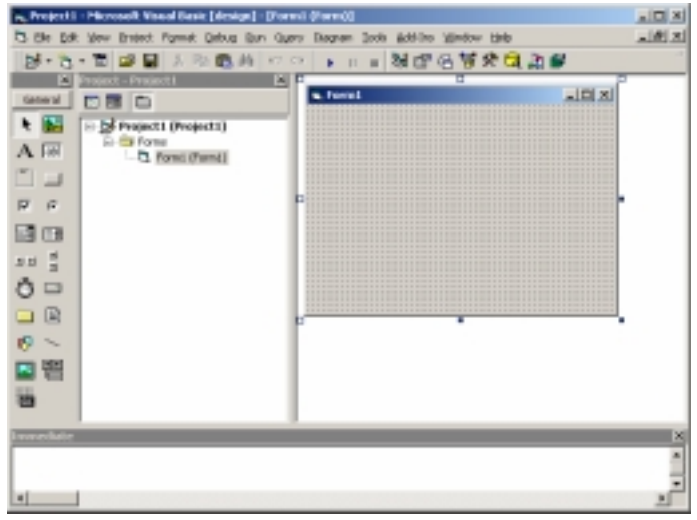

**شكل 1-1:** بيئة التطوير المتكاملة لـ Visual Basic.

اذا آنت جديدا على هذه البيئة –أي لم تستخدم 5VB- فمن الضروري الـتمعن فـي آلمات هذا الفصـل بالـذات والا فانـك لـن تـدل الطـرق المؤديـة الـى سـاحة العمـل. الطرق ستكون نوافذ بيئة التطوير، والعمل هو السبب الذي جعلك –على ما اعتقـد- تقرأ هذا الكتاب.

آما تلاحظ في **ϞϜη** ،**-** تحتوي بيئة التطوير على الكثير مـن النوافـذ المحضـونة بهــا Windows Child والعديــد مــن القــوائم Menus ومجموعــات مــن الازرار تــدعى اشرطة الادوات Toolbars، واليك يا سيدي تفاصيلها:

## **نوافذ سئة التطوير المتكاملة**

اذا آنت من جيل مبرمجي Basic Visual الاصدار الخامس فانتقل الـى فقـرة "نافـذة عرض البيانات Data View" لانه لا يوجد أي شيئ جديد اوضحه لك هنا. اما ان كنـت من الاجيال الاقـدم، فـاول شـئ قـد يشـد انتباهـك هـو أن النافـذة الرئيسـية لبيئـة التطـوير اصـبحت مـن النـوع متعـدد المسـتندات Interface Document Multiple– تختصر MDI، وستلاحظ اشـتمالها علـى نوافـذ جديـدة، بالاضـافة إلـى تطـوير بعـض النوافذ السـابقة كنافذة مسـتكشـف المشـروع او الخصـائص. واول نافـذة ســنبدأ بهـا هي من النوافذ الجديدة: